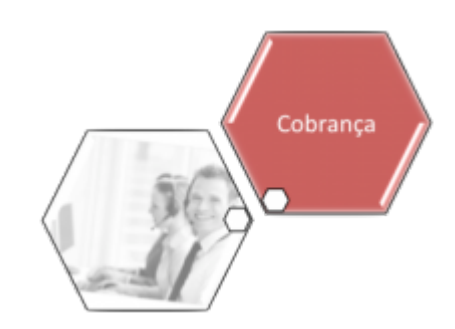

## **Gerar Arquivo Texto de Ordem de Serviço para Dispositivo Móvel**

O objetivo desta funcionalidade é gerar no **GSAN** o arquivo com as ordens de serviço de cobrança que serão executadas pelo leiturista via dispositivo móvel. Ela pode ser acessada via **Menu do Sistema**, através do caminho: **[GSAN](https://www.gsan.com.br/doku.php?id=ajuda:pagina_inicial) > [Cobrança](https://www.gsan.com.br/doku.php?id=ajuda:cobranca) > [Nova Cobrança](https://www.gsan.com.br/doku.php?id=ajuda:cobranca:nova_cobranca) > [Dispositivo Móvel](https://www.gsan.com.br/doku.php?id=ajuda:cobranca:dispositivo_movel) > Gerar Arquivo Texto Ordem Serviço para Dispositivo Móvel**.

Feito isso, o sistema acessa a tela a seguir:

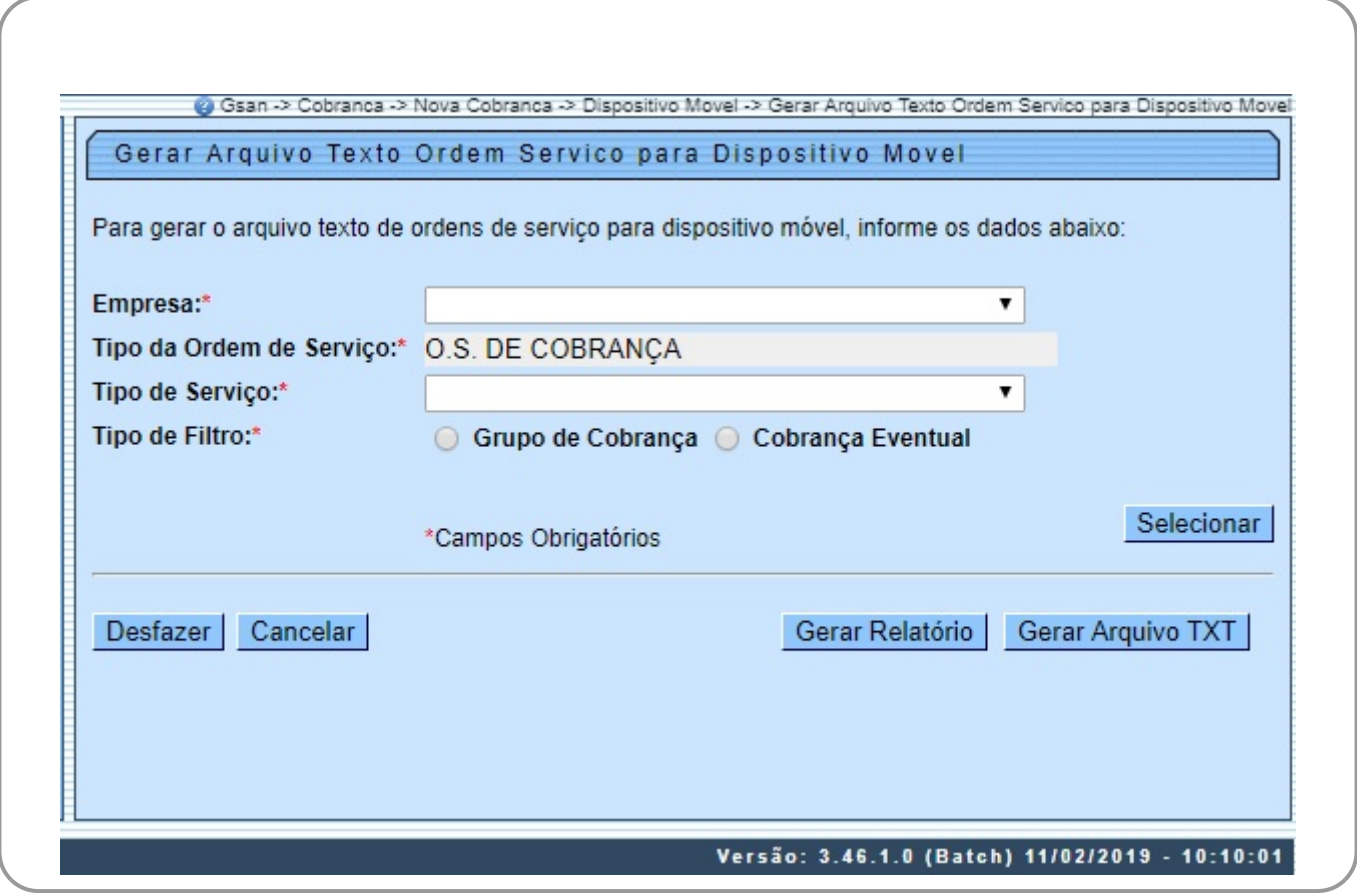

Tela 01 - Gerar Arquivo Texto de Ordem de Serviço para dispositivo móvel

Para gerar o arquivo que se quer enviar ao leiturista em campo, escolha acima em **Tipo de Filtro** entre **Grupo de Cobrança** ou **Cobrança Eventual**. Primeiro, veremos o exemplo do filtro **Grupo de Cobrança**. Selecione este campo e informe os demais, obrigatórios: **Empresa, Tipo da Ordem de Serviço e Tipo de Serviço**. Em seguida, clique em **Selecionar** . O sistema acessa a tela abaixo:

#### **Geração de Arquivo de OS de Cobrança - Grupo de Cobrança**

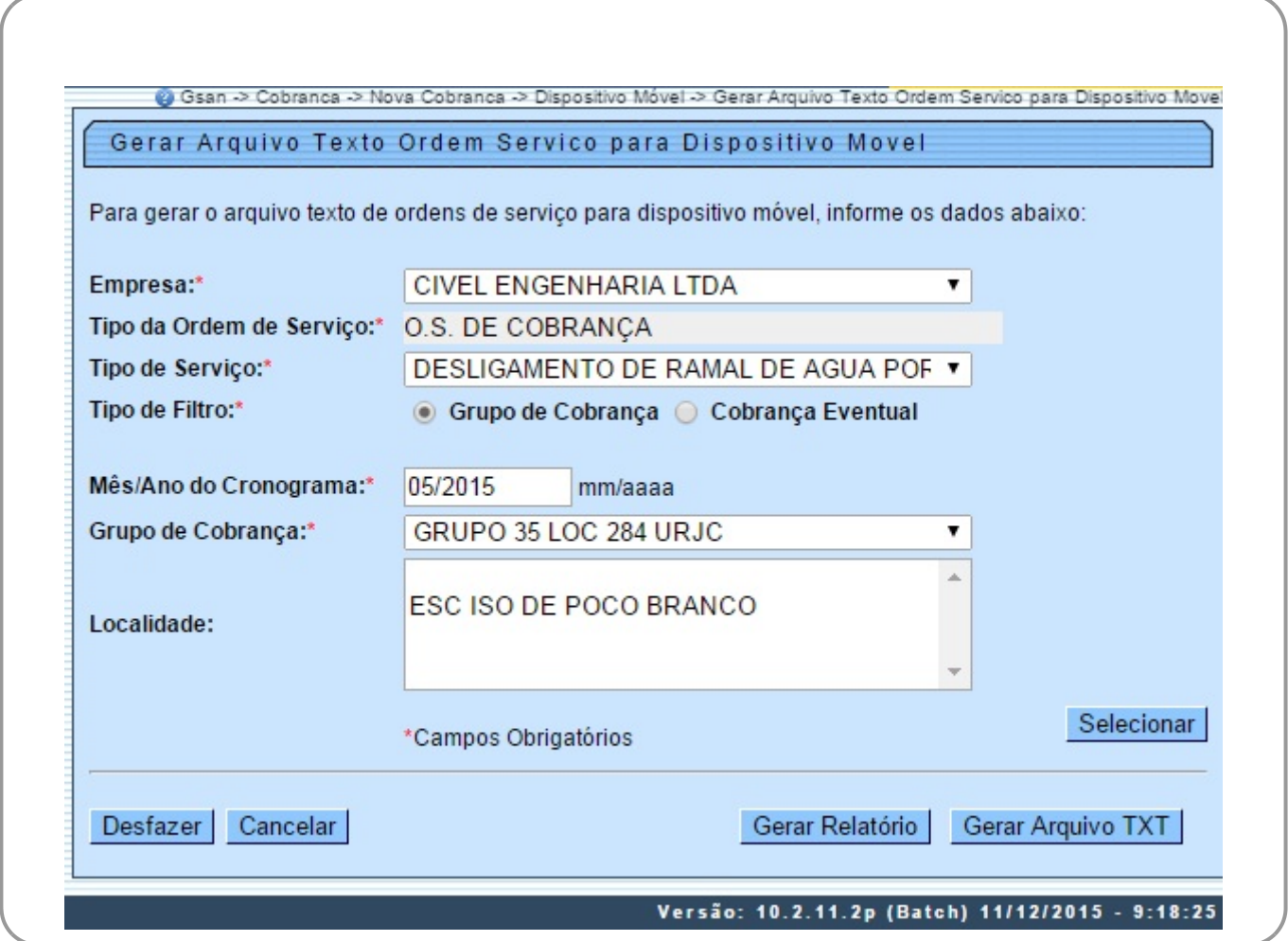

Tela 02 - Gerar Arquivo Texto de Ordem de Serviço para dispositivo móvel - Grupo de Cobrança

Informe agora o **Mês/Ano do Cronograma**, no formato MM/AAAA e o **Grupo de Cobrança**. Selecione a localidade e clique novamente em Selecionar . O sistema visualiza a tela exemplificada na **Tela 03**.

**Atenção**: caso haja mais de uma localidade associada ao grupo de cobrança selecionado, é possível escolher mais de uma, clicando sobre as que deseja com a tecla **Ctrl** acionada.

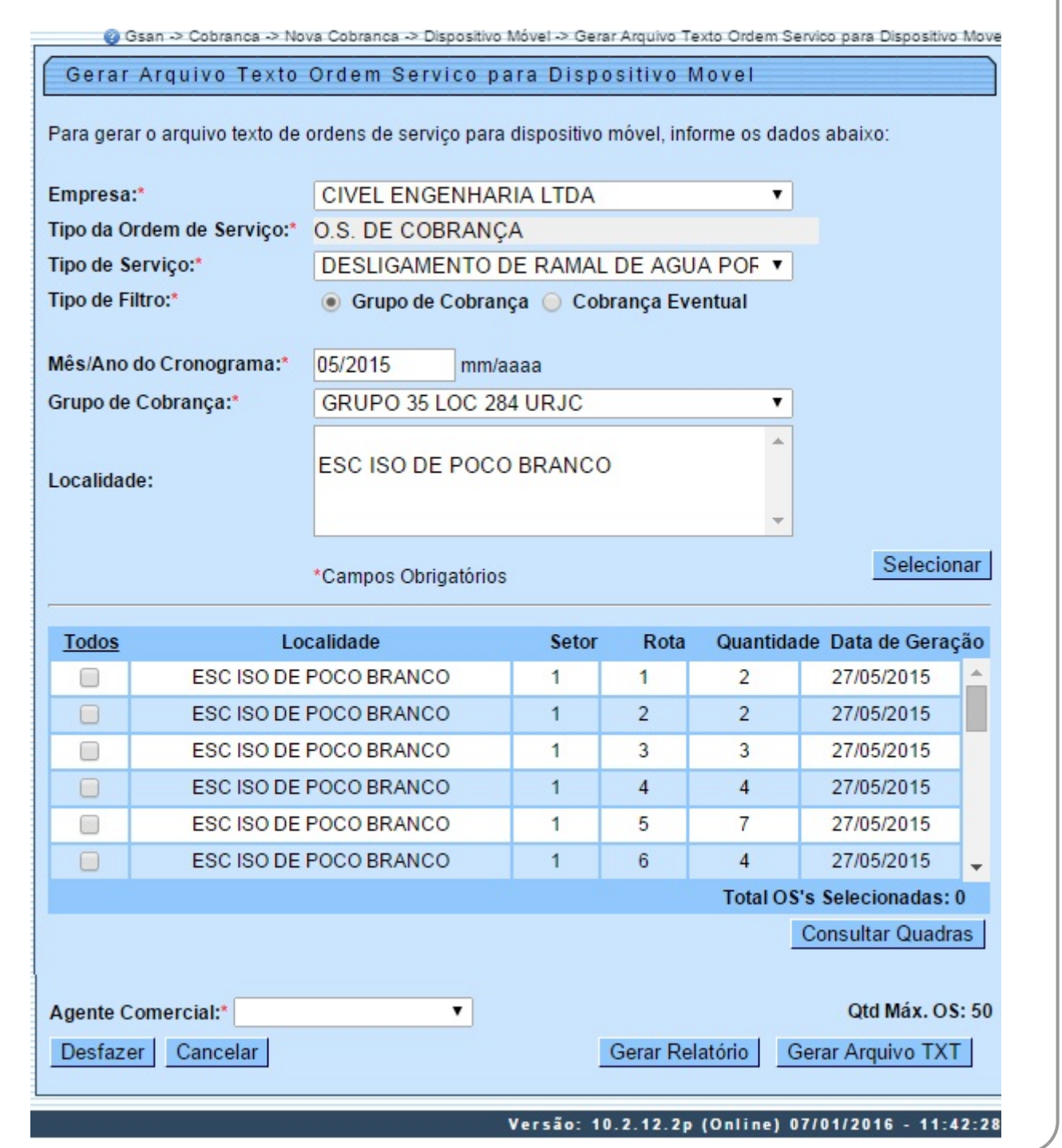

Tela 03 - Gerar Arquivo Texto de Ordem de Serviço para dispositivo móvel - Grupo de Cobrança

Selecione agora a localidade que deseja verificar as ordens e clique em Consultar Quadras | O sistema visualiza a próxima tela:

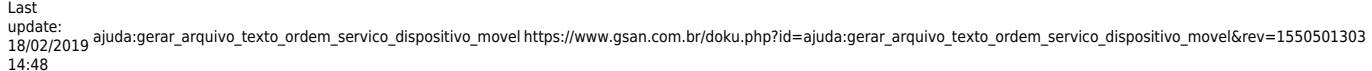

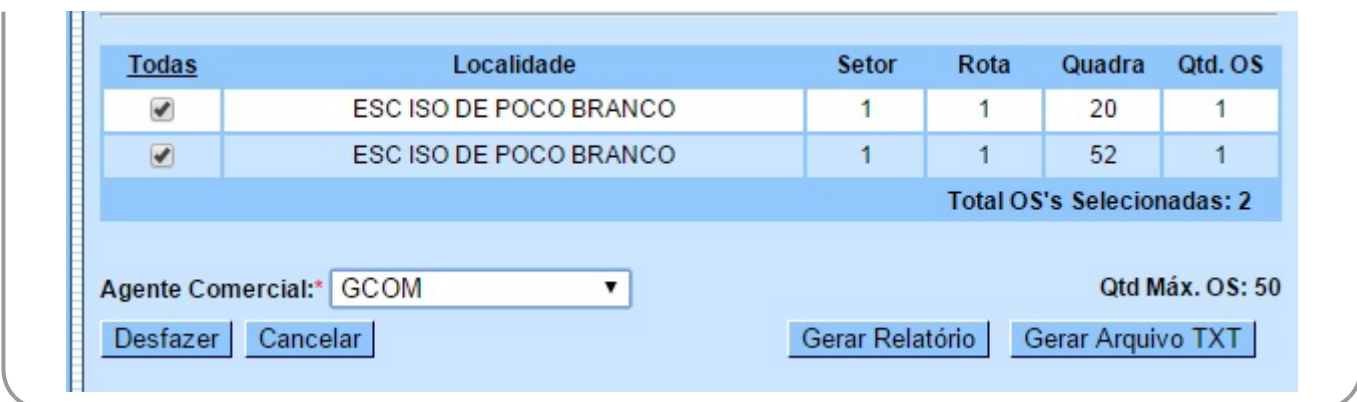

Tela 04 - Consultar OS - Grupo de Cobrança

Uma das vantagens da funcionalidade da **Tela 04** é mostrar as ordens de serviço selecionadas, uma a uma, facilitando o trabalho em conjunto com o operador do **GSAN** e o leiturista em campo, evitando que a quantidade de ordens exceda o permitido e facilitando uma consulta rápida às ordens prioritárias.

Note que o sistema exibe as ordens associadas à localidade, setor, rota e imóvel, permitindo a seleção das rotas do grupo de cobrança de acordo com a quantidade máxima de ordens de serviço geradas (no caso, **50**). É possível selecionar até o limite definido em parâmetro para a geração do arquivo texto, levando em conta alguns fatores:

1.

Caso as rotas já estejam com todas as ordens em arquivo, o sistema não exibe a rota;

2.

Caso somente algumas ordens estejam em arquivo, a rota é exibida somente com as ordens que ainda não estejam em arquivo;

3.

Um arquivo de texto pode estar associado a mais de uma rota, evitando arquivos com poucas ordens de serviço;

4.

As ordens de serviço não associadas à cobrança não são incluídas no roteiro.

#### **Mas atenção: essa quantidade máxima é parametrizada, podendo ser alterada conforme a necessidade**.

Para gerar o arquivo texto, selecione, no campo **Agente Comercial**, o leiturista cadastrado para a empresa de cobrança escolhida e a ordem de serviço respectiva. Depois, clique em

Gerar Arquivo TXT | Feito isso, o sistema exibe a tela de sucesso:

**Atenção:** para cadastrar o **Usuário** clique [aqui,](https://www.gsan.com.br/doku.php?id=ajuda:seguranca:inserir_usuario) e o leiturista como **Agente Comercial** clique [aqui](https://www.gsan.com.br/doku.php?id=ajuda:micromedicao:inserir_leiturista). No campo Indicador Agente Comercial da tela Inserir Leiturista selecione a opção Sim.

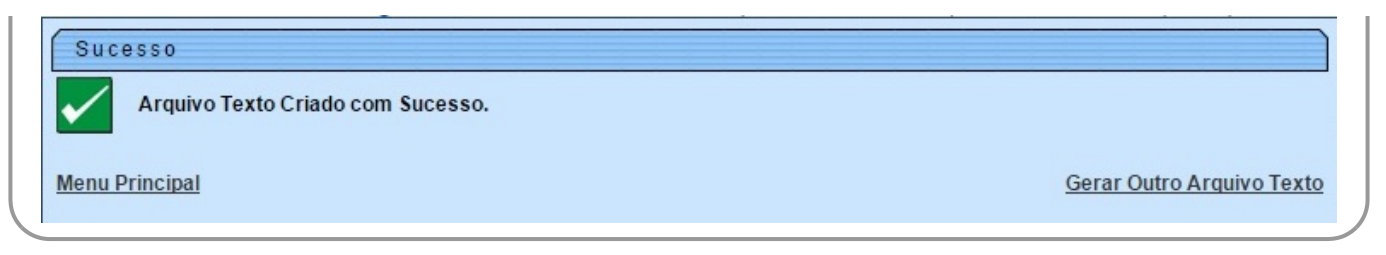

Tela 05 - Tela de Sucesso - Arquivo Gerado

Caso queira antes de gerar o arquivo texto, visualizar as ordens de serviço em um relatório para decidir quais enviar ao leiturista, clique no botão Gerar Relatório

| caern      | Grupo de cobrança: GRUPO 35 LOC 284<br>Empresa: CIVEL ENGENHARIA | Relatório de Ordens de Serviço do Smartphone | Referência:    | 05/2015<br>DESLIGAMENTO DE RAMAL DE AGUA<br>Tipo de serviço: | Usuário: gsan<br><b>PAG</b><br>1/1<br>11/12/2015<br>14:47:52 |
|------------|------------------------------------------------------------------|----------------------------------------------|----------------|--------------------------------------------------------------|--------------------------------------------------------------|
| Localidade |                                                                  | Setor                                        | Rota           | Quantidade                                                   | Data de Geração                                              |
|            | ESC ISO DE POCO BRANCO                                           | $\mathbf{1}$                                 | $\mathbf{1}$   | $\overline{a}$                                               | 27/05/15 09:54                                               |
|            | ESC ISO DE POCO BRANCO                                           | $\mathbf{1}$                                 | 2              | 2                                                            | 27/05/15 09:54                                               |
|            | ESC ISO DE POCO BRANCO                                           | 1                                            | 3              | 5                                                            | 27/05/15 09:54                                               |
|            | ESC ISO DE POCO BRANCO                                           | $\mathbf{1}$                                 | 4              | 4                                                            | 27/05/15 09:54                                               |
|            | ESC ISO DE POCO BRANCO                                           | 1                                            | 5              | $7\phantom{.0}$                                              | 27/05/15 09:54                                               |
|            | ESC ISO DE POCO BRANCO                                           | 1                                            | 6              | 4                                                            | 27/05/15 09:54                                               |
|            | ESC ISO DE POCO BRANCO                                           | 1                                            | 7              | 1                                                            | 27/05/15 09:54                                               |
|            | ESC ISO DE POCO BRANCO                                           | $\overline{2}$                               | $\mathbf{1}$   | 2                                                            | 27/05/15 09:54                                               |
|            | ESC ISO DE POCO BRANCO                                           | $\overline{2}$                               | 2              | 1                                                            | 27/05/15 09:54                                               |
|            | ESC ISO DE POCO BRANCO                                           | $\overline{2}$                               | 3              | $\overline{a}$                                               | 27/05/15 09:54                                               |
|            | ESC ISO DE POCO BRANCO                                           | $\overline{2}$                               | 4              | $\mathbf{1}$                                                 | 27/05/15 09:54                                               |
|            | ESC ISO DE POCO BRANCO                                           | $\overline{2}$                               | 6              | 1                                                            | 27/05/15 09:54                                               |
|            | ESC ISO DE POCO BRANCO                                           | 3                                            | 1              | 6                                                            | 27/05/15 09:54                                               |
|            | ESC ISO DE POCO BRANCO                                           | в                                            | 2              | 2                                                            | 27/05/15 09:54                                               |
|            | ESC ISO DE POCO BRANCO                                           | 3                                            | 3              | 4                                                            | 27/05/15 09:54                                               |
|            | ESC ISO DE POCO BRANCO                                           | ٦                                            | 4              | 4                                                            | 27/05/15 09:54                                               |
|            | ESC ISO DE POCO BRANCO                                           | 4                                            | $\mathbf{1}$   | 3                                                            | $27/05/15$ 09:54                                             |
|            | ESC ISO DE POCO BRANCO                                           | 4                                            | з              | $\mathbf{1}$                                                 | 27/05/15 09:54                                               |
|            | ESC ISO DE POCO BRANCO                                           | 5                                            | $\mathbf{1}$   | $\overline{2}$                                               | 27/05/15 09:54                                               |
|            | ESC ISO DE POCO BRANCO                                           | 5                                            | $\overline{2}$ | $\mathbf{1}$                                                 | 27/05/15 09:54                                               |
|            | ESC ISO DE POCO BRANCO                                           | 6                                            | 1              | 1                                                            | 27/05/15 09:54                                               |
|            | ESC ISO DE POCO BRANCO                                           | 6                                            | $\overline{2}$ | 1                                                            | 27/05/15 09:54                                               |

Tela 06 - Relatório Visualizado em PDF

#### **Geração de Arquivo de OS de Cobrança - Cobrança Eventual**

Selecione agora em **Tipo de Filtro**, a **Cobrança Eventual**:

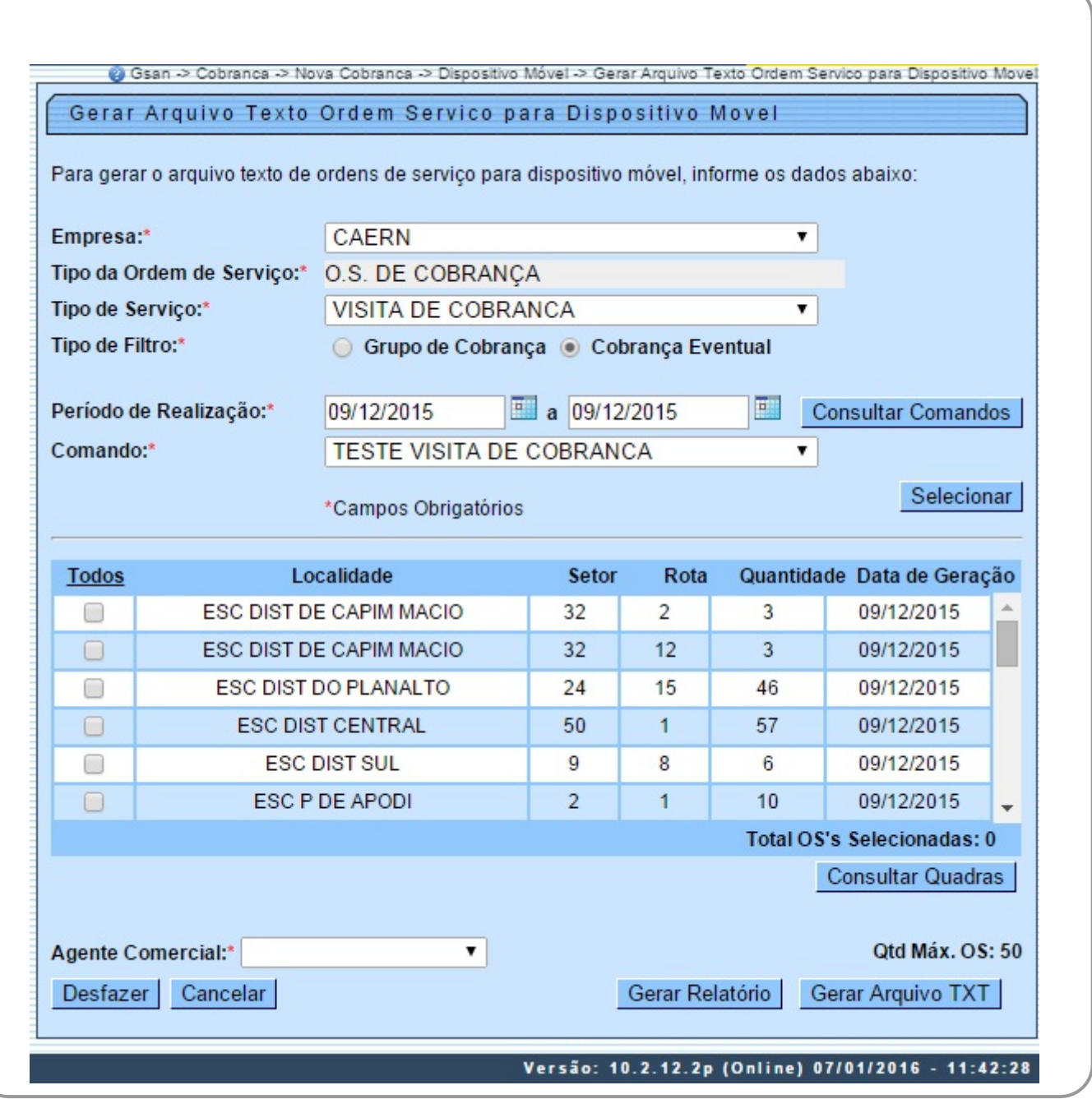

Tela 07 - Gerar Arquivo Texto de Ordem de Serviço para dispositivo móvel - Cobrança Eventual

Os passos para preenchê-la e o seu fim (geração do arquivo texto ou visualização do relatório) são semelhantes à opção **Grupo de Cobrança**. A diferença são os campos:

1.

**Período de Realização**, onde será selecionado o período que compreende a execução da ordem de serviço e;

2.

**Comando**, selecionado após liberação, no botão Consultar Comandos , da lista dos comandos eventuais para ordens de serviço de cobrança.

### **Preenchimento dos Campos**

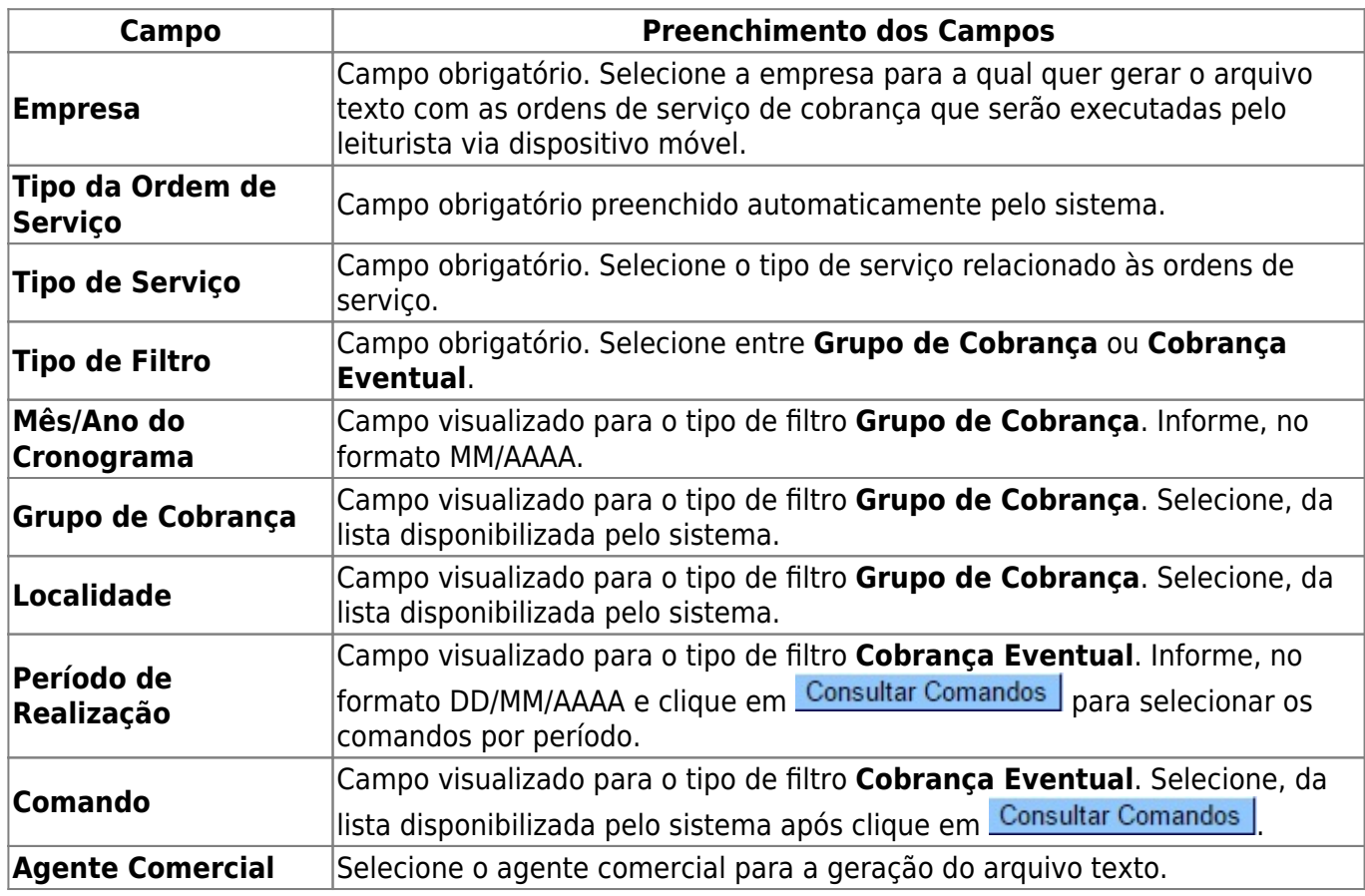

# **Funcionalidade dos Botões**

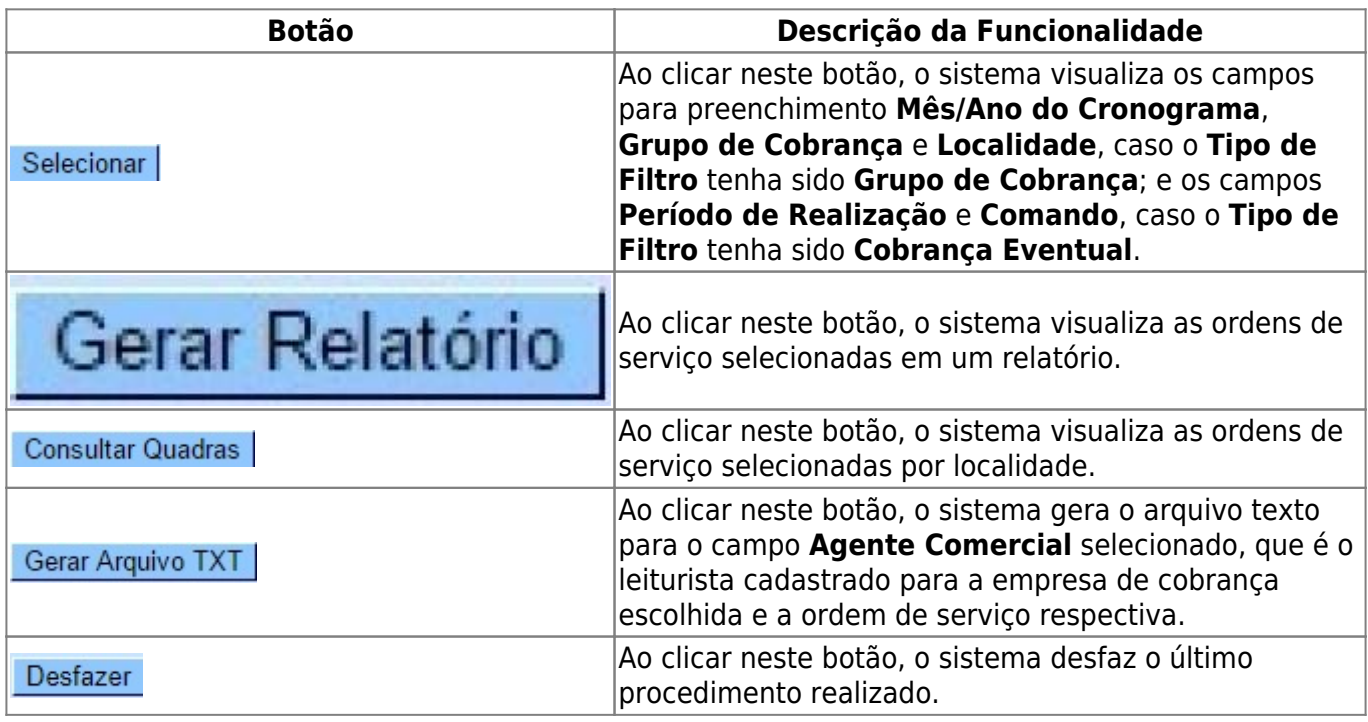

Last update:<br>18/02/2019 ajuda:gerar\_arquivo\_texto\_ordem\_servico\_dispositivo\_movel https://www.gsan.com.br/doku.php?id=ajuda:gerar\_arquivo\_texto\_ordem\_servico\_dispositivo\_movel&rev=1550501303 14:48

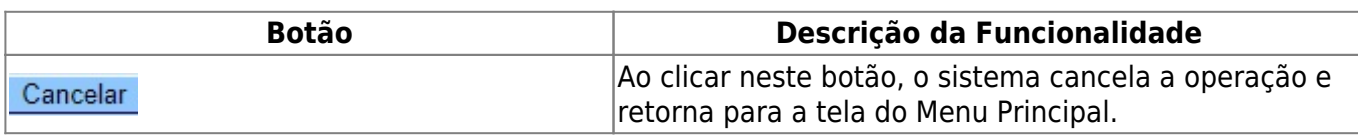

### **Referências**

**[Gerar Arquivo Texto de Ordens de Serviço para Smartphone](https://www.gsan.com.br/doku.php?id=postgres:mobile:uc1497)**

### **Termos Principais**

**[Cobrança](https://www.gsan.com.br/doku.php?id=ajuda:cobranca)**

**[Nova Cobrança](https://www.gsan.com.br/doku.php?id=ajuda:cobranca:nova_cobranca)**

**[GSANEOS](https://www.gsan.com.br/doku.php?id=ajuda:mobile:gsaneos)**

Clique **[aqui](https://www.gsan.com.br/doku.php?id=ajuda)** para retornar ao Menu Principal do GSAN.

From: <https://www.gsan.com.br/> - **Base de Conhecimento de Gestão Comercial de Saneamento**

 $\pmb{\times}$ Permanent link: **[https://www.gsan.com.br/doku.php?id=ajuda:gerar\\_arquivo\\_texto\\_ordem\\_servico\\_dispositivo\\_movel&rev=1550501303](https://www.gsan.com.br/doku.php?id=ajuda:gerar_arquivo_texto_ordem_servico_dispositivo_movel&rev=1550501303)**

Last update: **18/02/2019 14:48**